## MAHATMA GANDHI PRAVASI SURAKSHA YOJANA (MGPSY)

## **Printer Settings for PLIF/MGPSY Card for Subscribers**

## For MGPSY Card

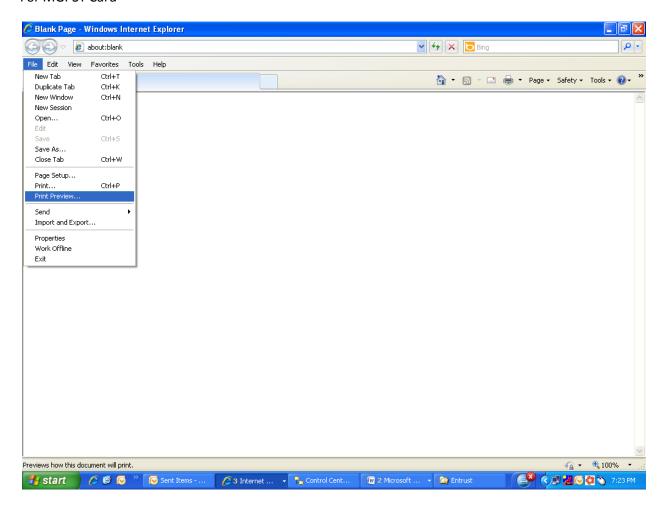

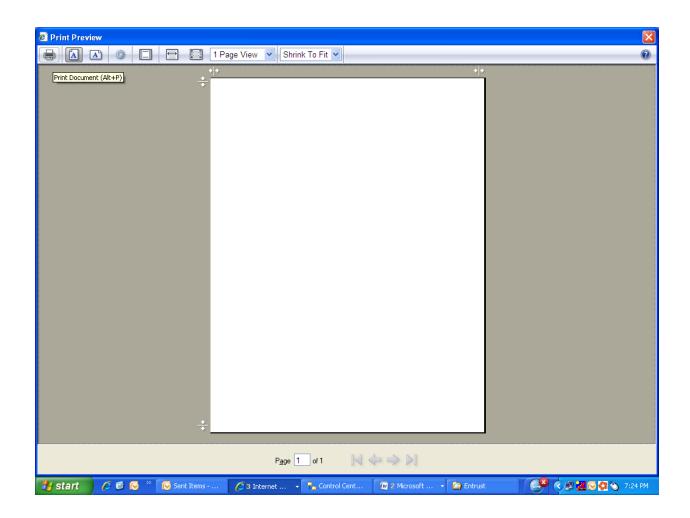

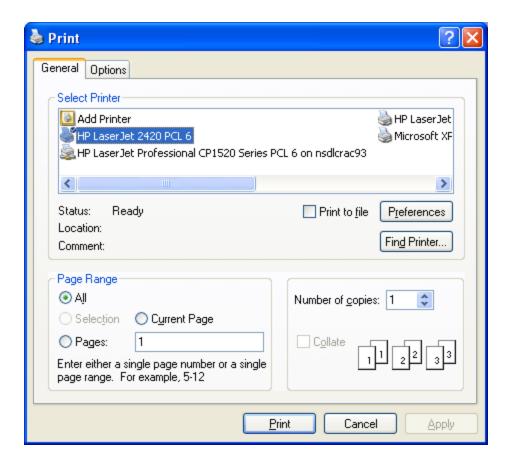

Click on Preferences

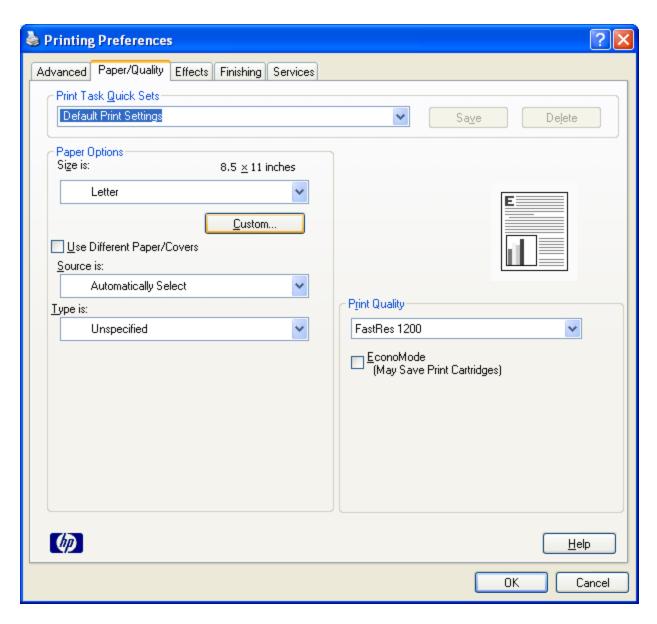

Click on Custom

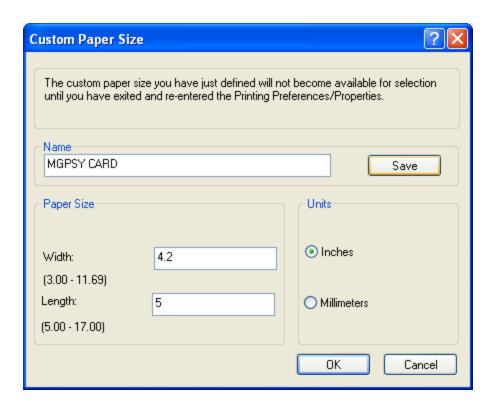

Make the setting and click on save. Click OK and close the menu.

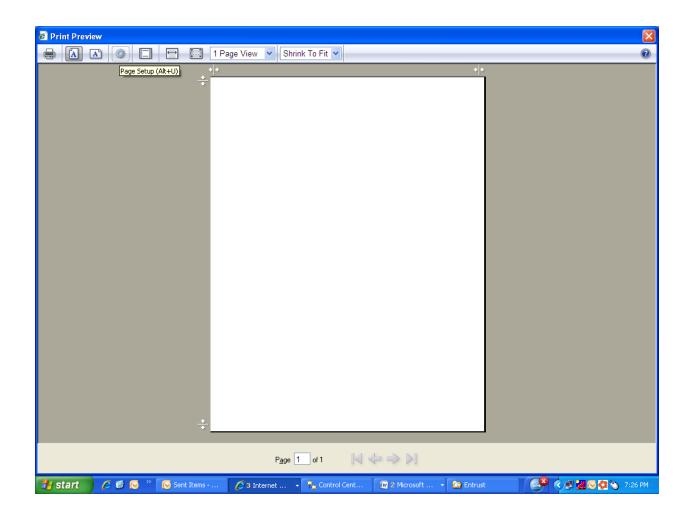

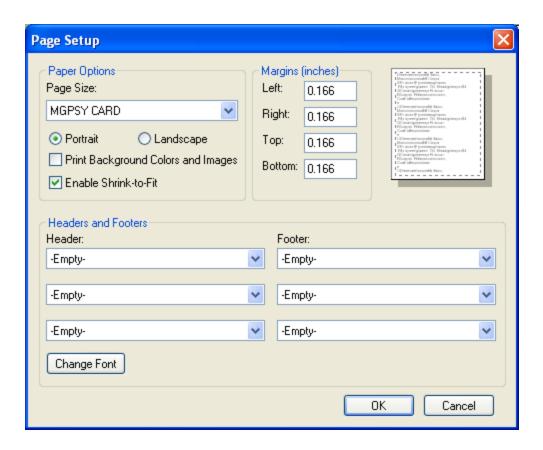

## For Forms

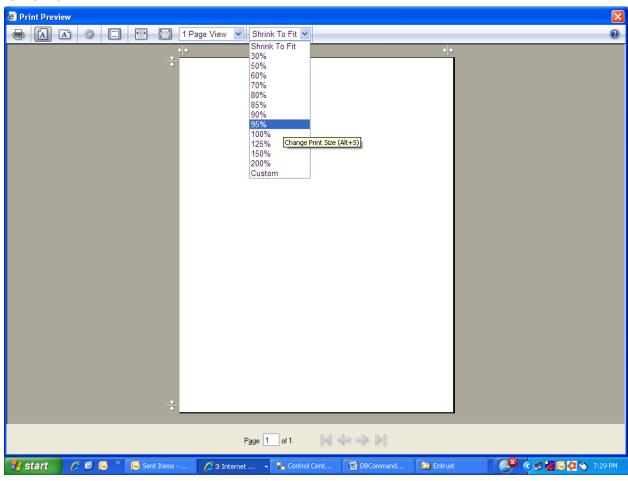

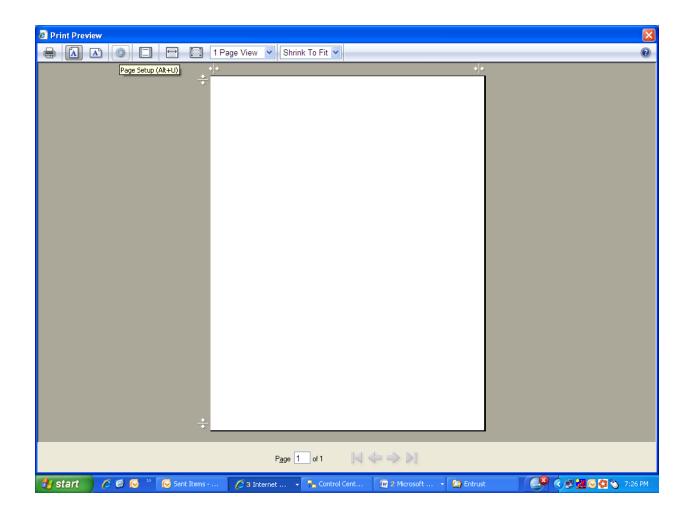

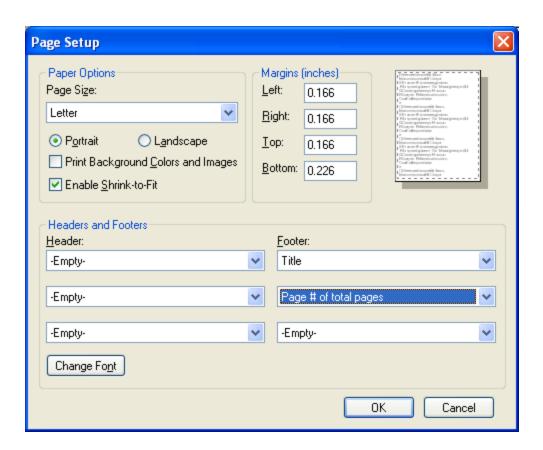